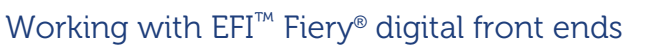

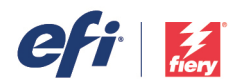

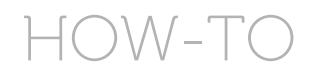

Fiery FS100 Pro through and including FS350 Pro servers support PDF/X-4 therefore guaranteeing that print providers process jobs with the graphic designer's true intent for content created with tools such as Adobe® Creative Cloud®. Follow the instructions below for successful output.

Visit Ghent Workgroup and download the [Ghent PDF Output Suite V5.0.](http://www.gwg.org/wp-content/uploads/Ghent_PDF_Output_Suite_V50.zip) 

## *Ghent PDF Output Suite 5.0 update*

Note: In December 2018, the Ghent Working Group released an updated Ghent PDF Output Suite 5.0 package. Please download this update from their [website](http://www.gwg.org/workflow-tools/test-suites/ghent-output-suite/) to ensure you are testing with the latest revisions.

## *Fiery colour settings:*

Launch Fiery Command WorkStation®. Select the job and click on Properties.

1. Click the Colour tab from within Job Properties and enable Adobe PDF Print Engine Preferred.

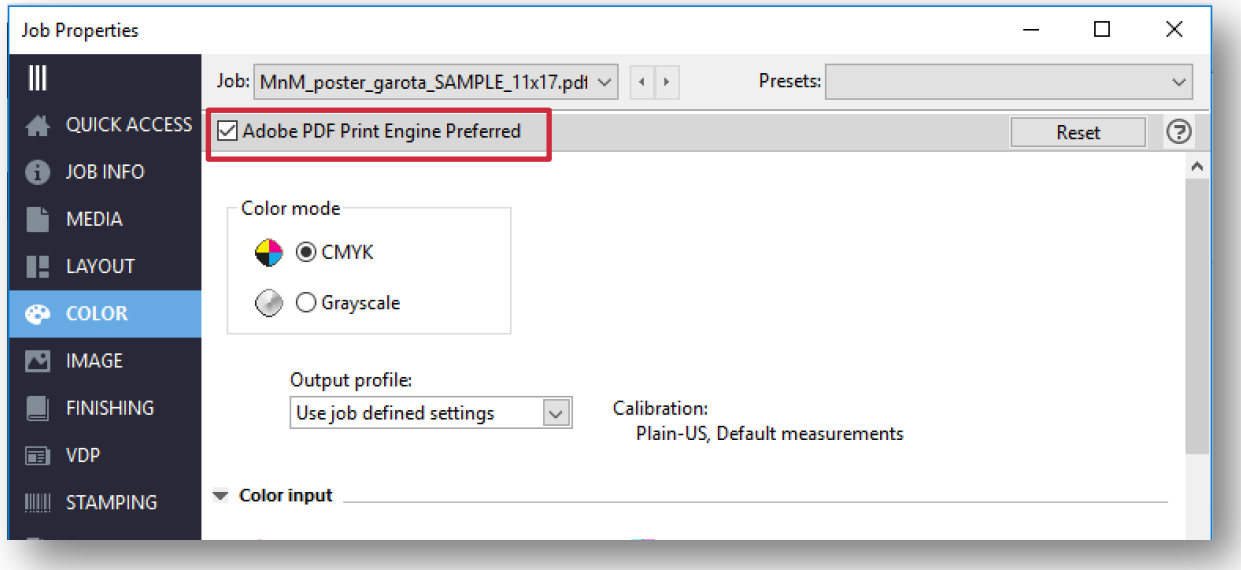

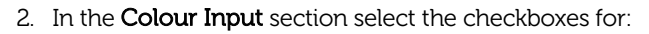

- o Use RGB embedded profiles
- o Use CMYK embedded profiles
- o Use Grey embedded profiles

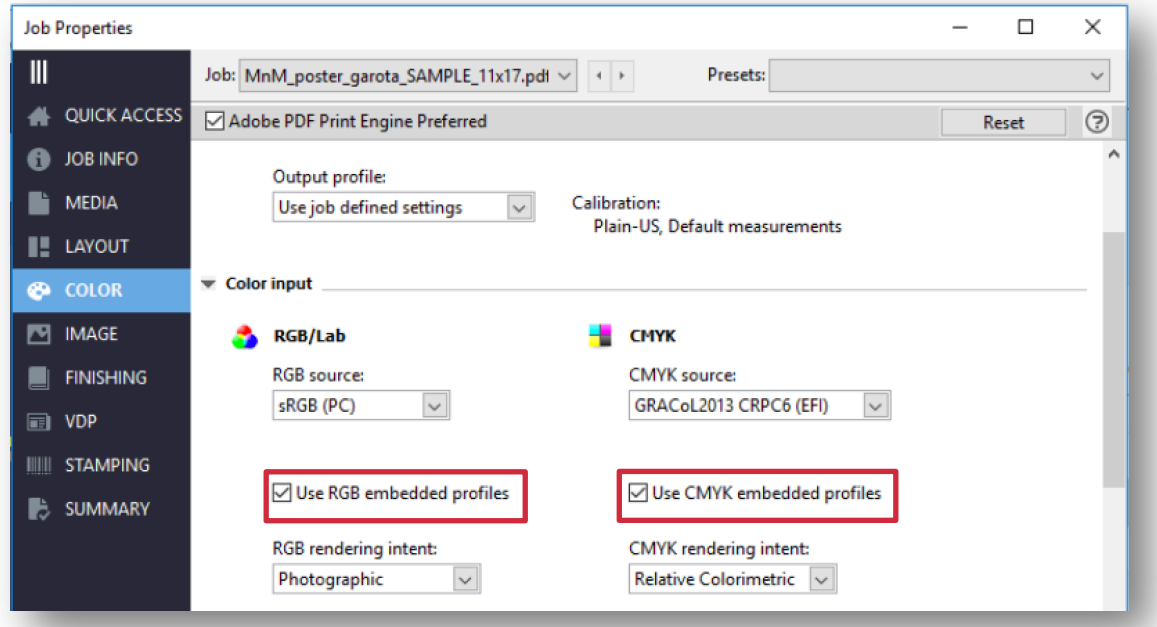

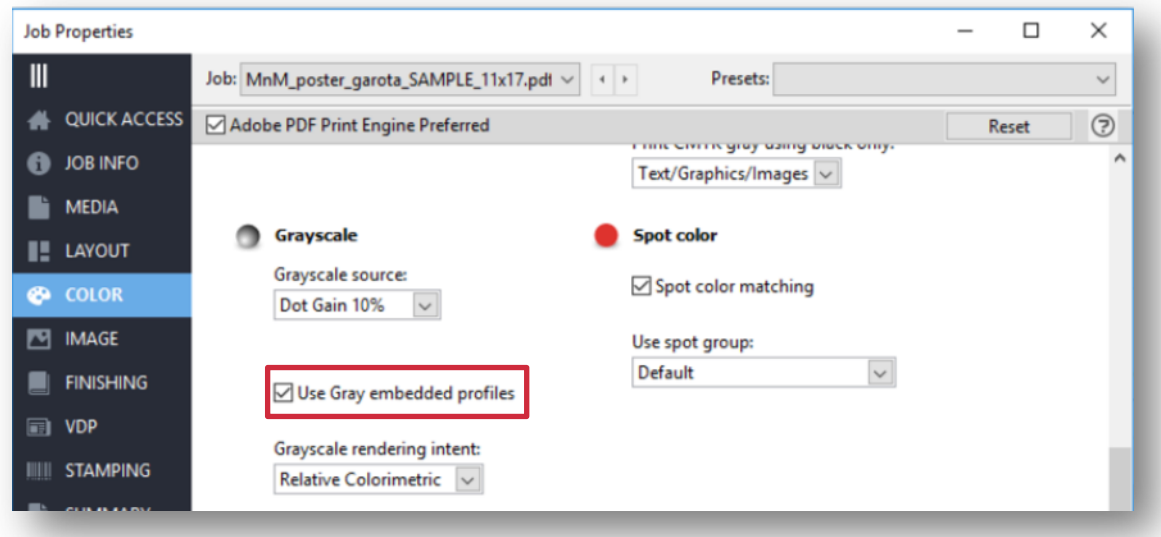

eft

- 3. In the Colour settings section, select the checkboxes for:
	- o PDF/X output intent
	- o Separate RGB/Lab to CMYK source
	- o Composite overprint (default setting)
	- o Optimise RGB transparency

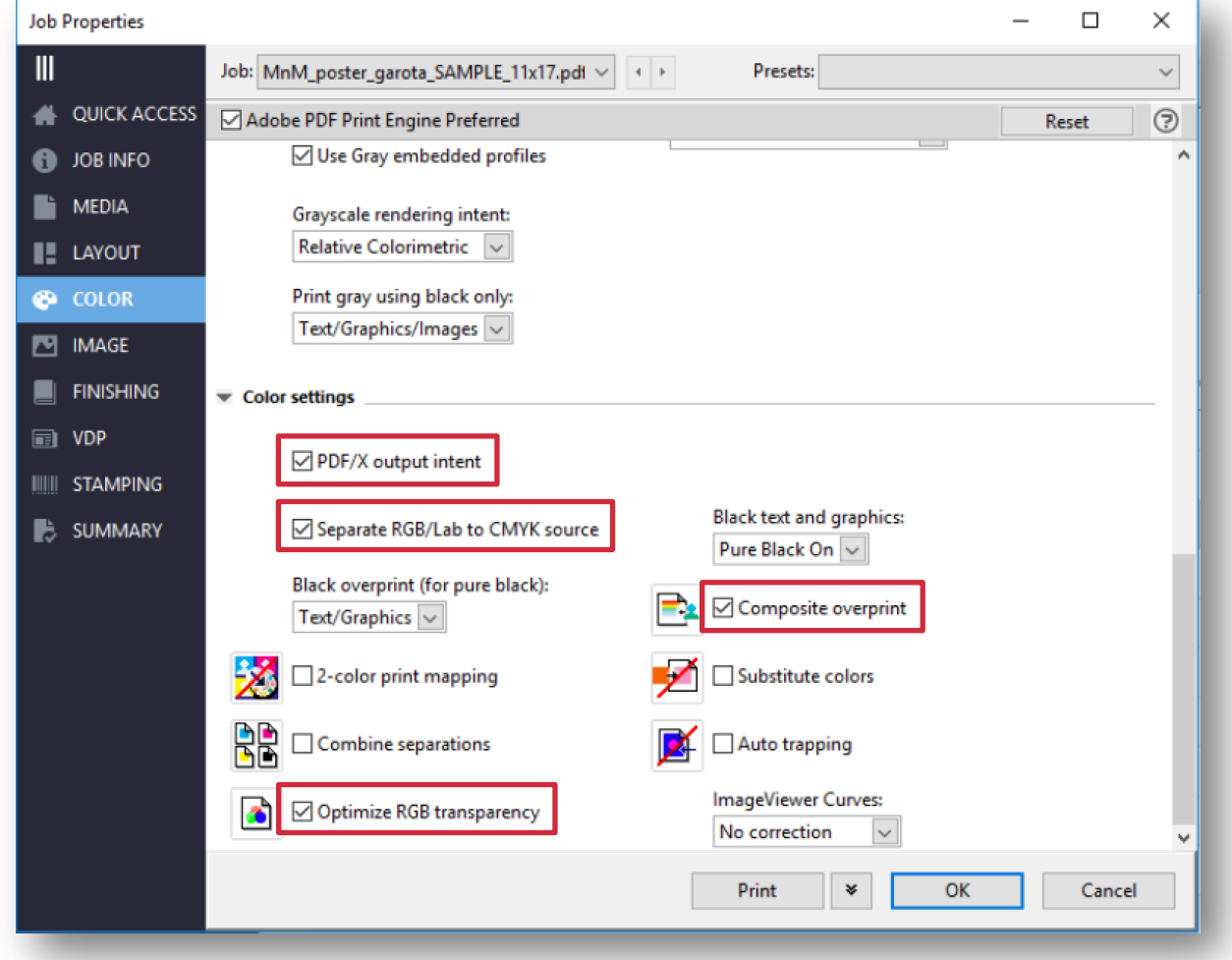

## *Additional information:*

Please visit EFI's [Fiery digital front ends website](http://www.efi.com/fierydfe) for more information on Fiery solutions.

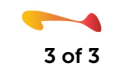

efi